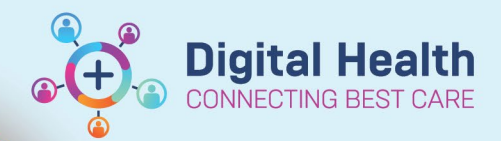

## **ICU – Document ICU Neurological Determination of Death**

**Digital Health Quick Reference Guide** 

## **This Quick Reference Guide will explain how to:**

Document Neurological Determination of Death (Brain Death) in the intensive care setting for ICU Medical Officers. This is the accepted method of documenting brain death in the clinical notes and is consistent with ANZICS guidelines.

## **Part 1: Create a Free Text ICU Progress Note**

- 1. Click on Medical Officer View from the Table of Contents.
- 2. Select the **ICU Manage** tab/mPage. **ICU Admit ICU Manage**
- 3. At the bottom left of the mPage, under "Create Note",

click on the **Free Text Note (ICU Progress Note)** hyperlink to create the note.

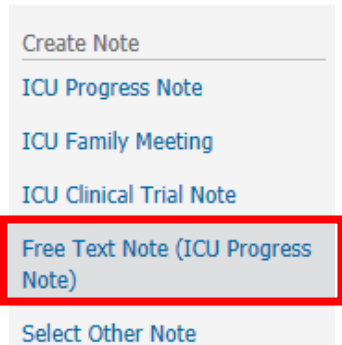

## **Part 2: Document and Submit the ICU Brain Death note**

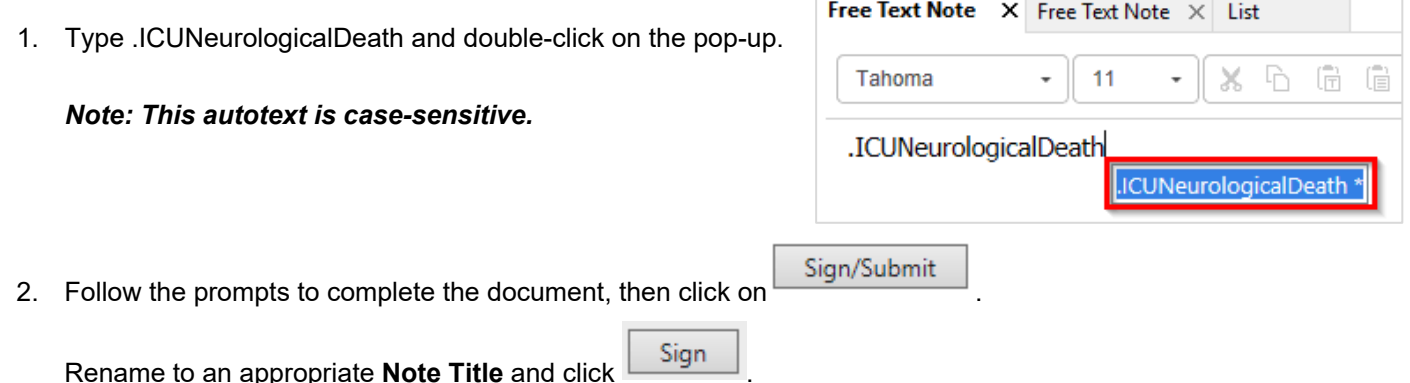

**Important – Two ICU Medical Officers are required to certify Neurological Death**

Two ICU Medical Officers are required to document **their own separate** Neurological Determination of Death note. Within their own note, each can select which doctor they are:

**Select Doctor Assignment** Doctor A Doctor B

3. Check Documentation to ensure that your note appears.

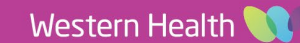